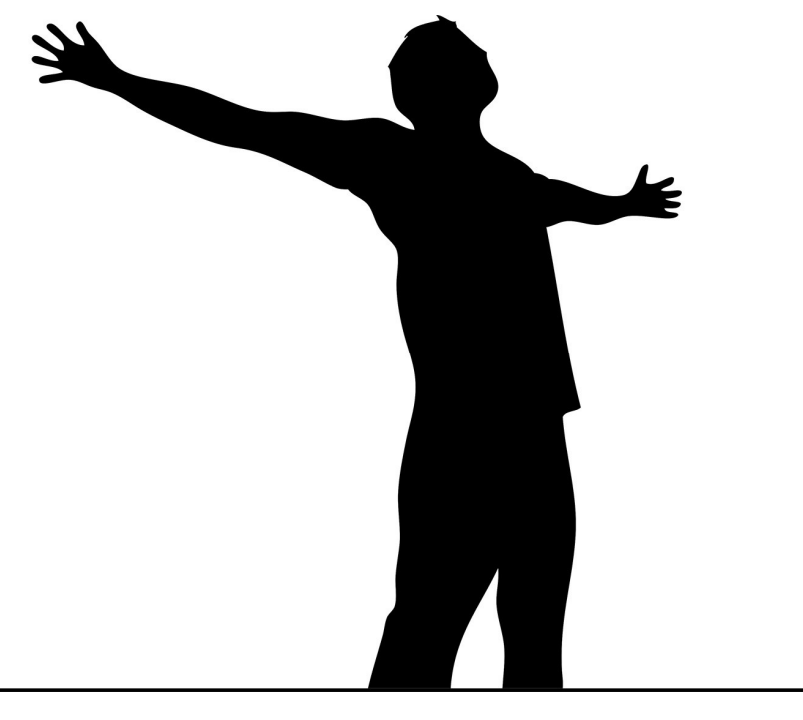

# Kit InterCom GSM

# CITOFONO GSM PER 1,2,4 appartementi Unità chiamate di emergenza

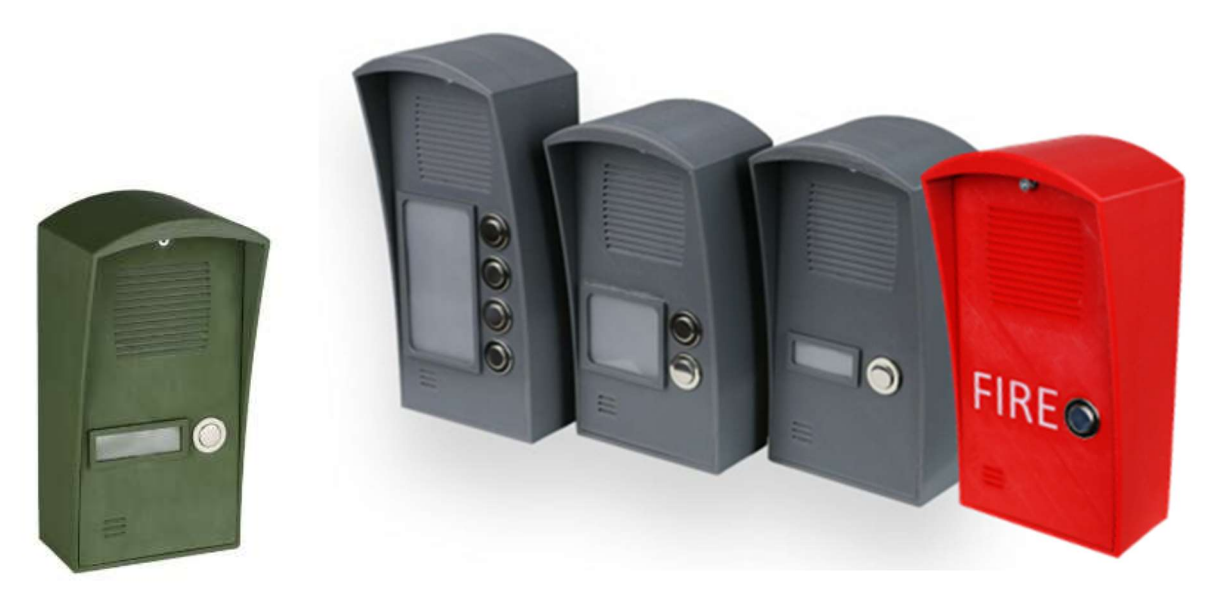

InterCom GSM Kit Forest / InterCom 4G Kit Forest

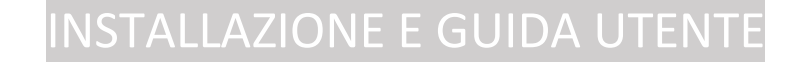

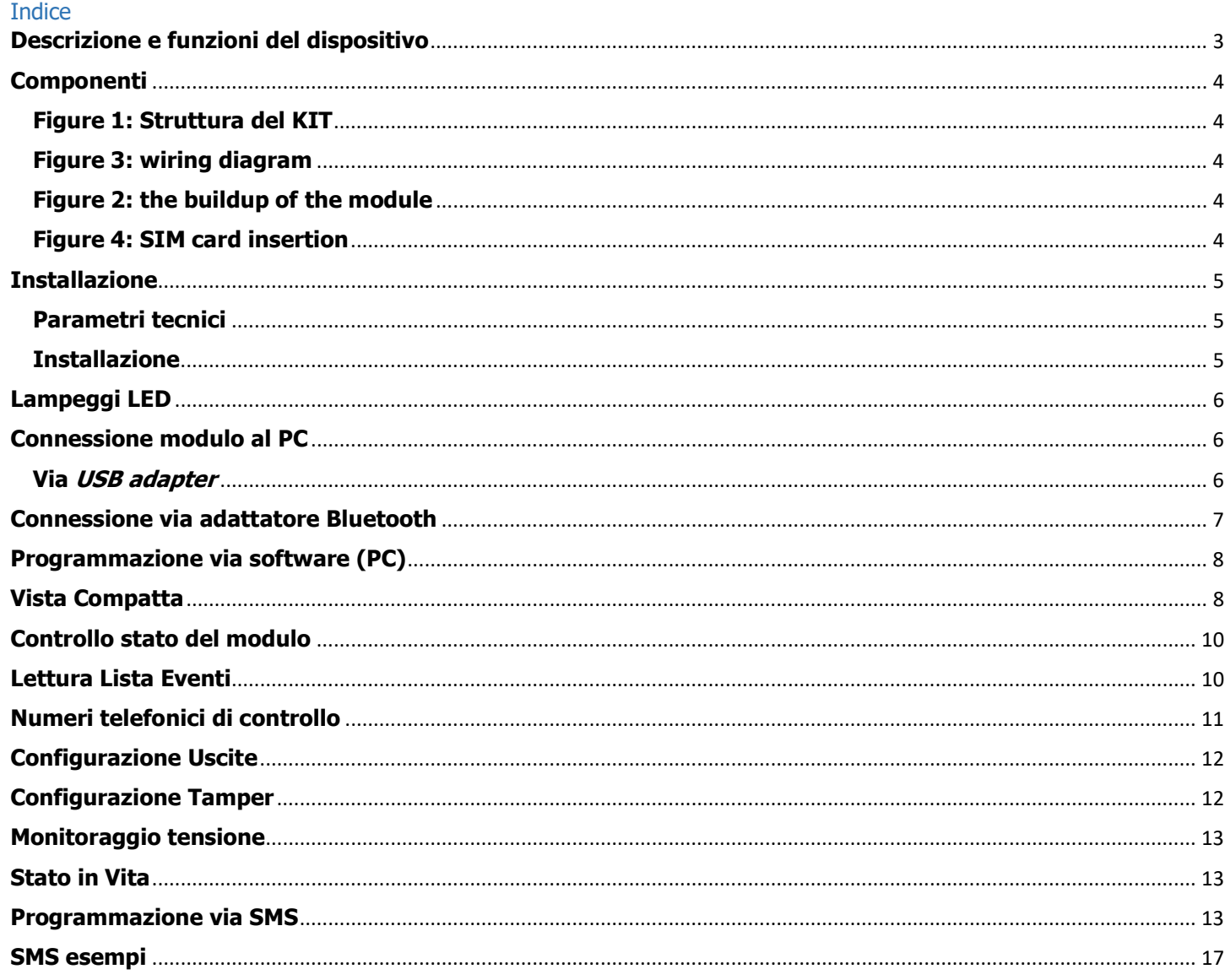

# **ASC Globol**

### Descrizione e funzioni del dispositivo

Il dispositivo GSM può essere utilizzato come citofono autonomo nelle versioni a 1, 2 e 4 pulsanti (1, 2 e 4 appartamenti) e anche come comando apertura cancelli. Con il suo utilizzo si può evitare la realizzazione di un impianto citofonico completo: il ruolo dell'unità interna viene assunto dai telefoni cellulari.

InterCom GSM Kit Emergency: una soluzione di comunicazione unica nel suo genere con un vivido colore rosso e ben visibile etichetta "FIRE". L'unità a parete è specificamente progettata per un facile riconoscimento durante le emergenze. Attualmente, l'unità è disponibile in rosso con l'etichetta "Fire", ma sono disponibili anche opzioni di personalizzazione per colore ed etichetta.

Ad ogni appartamento possono essere associati un numero di telefono principale e un numero di telefono di riserva 1-1. Nel caso in cui il numero di telefono principale

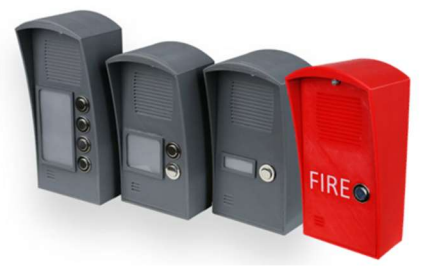

non risponda, il modulo avvia una chiamata al secondo numero di telefono indicato. Il tempo di chiamata può essere modificato.

Tra il modulo e il cellulare avverrà una chiamata vocale non gratuita. Pertanto, vale la pena prendere in considerazione le condizioni piu' favoreli di acquisto per la scelta della SIM. Inoltre, Predeterminare la durata della chiamata permette di risparmiare sul costo delle stesse. L'intercom offre una comunicazione diretta tra la persona che si trova al varco e quella che risponde al cellulare. Il modulo GSM permette di controllare separatamente le due uscite durante la chiamata vocale: è possibile aprire il varco da remoto senza interrompere la conversazione.

#### Il modulo è dotato di due uscite relè (la prima NO/NC, la seconda NO), attivabili durante la chiamata vocale con il tasto 4. e 6. del telefono. Le uscite possono essere usate anche in modalità monostabile o bistabile.

Il controllo dell'uscita è possibile con chiamata gratuita da qualunque numero telefonico. In caso di identificazione del chiamante, possiamo salvare fino a 1000 numeri nella memoria interna del modulo. Inoltre possiamo salvare i numeri sulla scheda SIM, che possono essere 250/500 numeri a seconda del tipo di scheda SIM. Mediante l'identificazione del chiamante si impedisce il controllo non autorizzato dell'uscita.

Il dispositivo consente di utilizzare una modalità Night Shift (L'impostazione viene aggiornata ogni giorno alle 0.00 A.M. in base all'ora GSM del modulo). Significa che possiamo impostare un intervallo di tempo in cui il modulo non invierà la chiamata al numero prescelto. In questa modalità le uscite possono essere controllate dalla chiamata entrante.

Il modulo può memorizzare fino a 16.000 eventi: vengono memorizzati gli stati degli ingressi e delle uscite, i reset dell'alimentazione, le informazioni relative alla rete GSM e allo stato del modulo, le chiamate in entrata e in uscita e gli SMS. Il tamper si puo' usare comedi indicatore di sabotaggio con possibilità di impostazione analoghe agli ingressi. L'operazione di reset funziona come "ripristino" per riportare il modulo allo stato di fabbrica originale. (L'unità non include un interruttore antimanomissione interno!)

Oltre al monitoraggio continuo della tensione, il modulo considera anche la potenza del segnale GSM. Questi dati possono essere letti e tracciati anche per fasce orarie dal software di programmazione e sorveglianza.

Il modulo può essere programmato tramite comando SMS, menu vocale, PC o cellulare Android.

\* Nel caso di una rete WIFI disponibile localmente, le impostazioni del modulo possono essere configurate anche con accesso cloud utilizzando l'accessorio WiFi/BT Programmer. Per maggiori informazioni visitate il nostro sito www.ascglobal.it

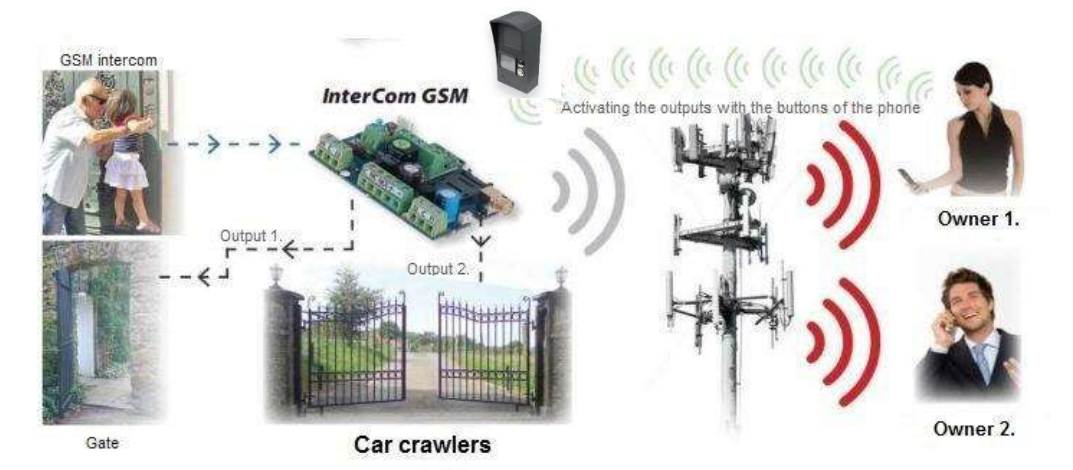

#### Parti del dispositivo

### Componenti

ï

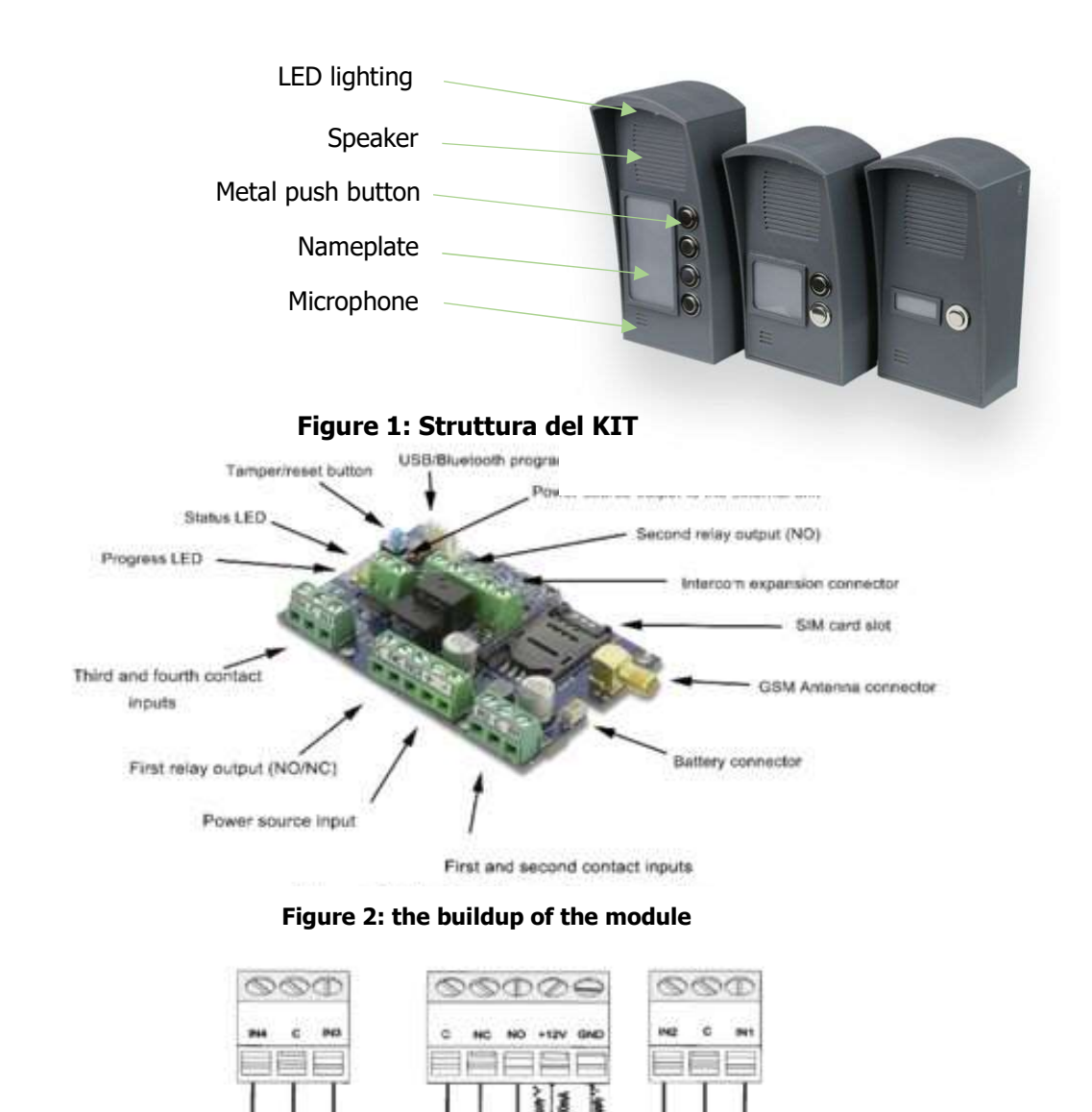

Figure 3: wiring diagram

OUT E

2

j

00000

Mic Sok

First and second<br>Inputs

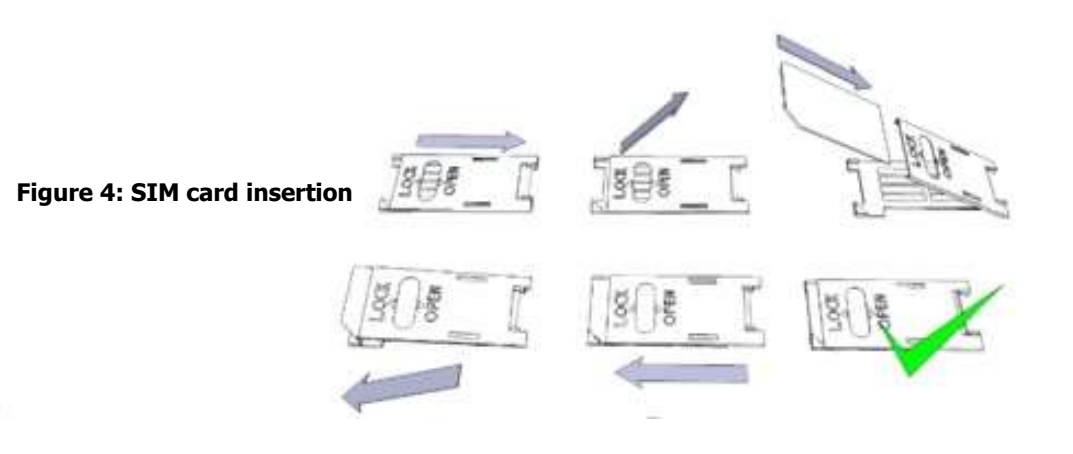

Third and fourth

### Installazione

#### Parametri tecnici

- Tensione di alimentazione: 9-20 V CC
- Assorbimento di potenza in standby: 100 mA
- Assorbimento massimo: 1A
- Carico uscita relè: max. 20 V / 500 mA
- Tipo di modulo GSM: SIMCOM 800
- Frequenze GSM: GSM 850 / EGSM 900 / DCS 1800 / PCS 1900 (Multibanda)
- Utilizzo SIM card: modulo GSM brand free
- Tipo di antenna GSM: connettore SMA (fornito con la confezione)
- Deve essere posizionato ad almeno 1 metro dal dispositivo (NON metterlo sopra o vicino al dispositivo!)
- Dimensioni (larghezza x altezza x profondità in basso / profondità in alto)
- 1 pulsante: 90 x 174 x 45/71 mm
- 2 pulsanti: 90 x 174 x 45/71 mm
- 4 pulsanti: 90 x 199 x 45/71 mm
- Dimensioni imballo (lunghezza x larghezza x altezza): 205 x 128 x 32 mm
- Temperatura di funzionamento: -20°C +50°

#### **Installazione**

1. Effettuare un controllo della potenza del segnale con il telefono cellulare. A volte si verifica che non vi sia sufficiente potenza del segnale nel sito di messa in servizio. In questo caso si consiglia di modificare la posizione del modulo prima dell'installazione. Non installare il dispositivo in luoghi in cui potrebbero verificarsi forti onde elettromagnetiche, ad es. accanto a motori elettrici o trasformatori di allarme.

Non installare in luoghi con forte umidità.

2. Collegare l'antenna tramite connettore SMA. Se stai leggendo una bassa potenza del segnale, usa un'antenna con un guadagno maggiore. La crescita della potenza del segnale può essere ottenuta anche riposizionando l'antenna. Non posizionare l'antenna sotto varie coperture metalliche in quanto potrebbero rovinare in modo significativo la potenza del segnale.

3. È necessario disattivare la richiesta del numero PIN, la segreteria telefonica e la notifica di chiamata della scheda SIM. A volte è necessario attivare le nuove schede SIM (di solito è necessario effettuare una chiamata in uscita). Verifica la validità della carta. Se hai una carta prepagata controlla il saldo e le sue possibilità di utilizzo (es. utilizzabile solo per le chiamate).

4. È necessario verificare l'identificazione del numero del chiamante e all'avvio della chiamata. Questa funzione è disponbile presso alcuni fornitori di servizi. Deve essere abilitato in precedenza.

5. Inserire la scheda SIM nell'apposito slot del modulo.

6. I connettori devono essere collegati secondo lo schema elettrico. Se si ha a che fare con l'uscita OC (uscita della centrale di espansione Allarme EXP) prestare attenzione al corretto cablaggio del diodo di protezione del relè.

Se si lavora con il relè OC, evitare scosse elettriche. Deve essere stabilita una protezione da contatto adeguata. Se non hai l'esperienza appropriata, chiedi un aiuto professionale.

7 Controllare se le prestazioni dell'alimentatore saranno sufficienti per il modulo. Attenzione alla polarità.

Se il cablaggio viene invertito, il modulo non funzionerà o potrebbe danneggiarsi.

8. Ora il dispositivo può essere collegato all'alimentazione.

9. Se hai acquistato anche una batteria collegala al dispositivo. Utilizzare solo la batteria appropriata per l'alimentazione di riserva del dispositivo!

10. Dopo aver collegato l'alimentazione di tensione si accende il LED rosso che indica il dispositivo che si sta collegando con il Sistema GSM (entro 1 minuto).

11. Se il LED rosso si spegne e il LED verde lampeggia, il modulo è online e connesso alla rete. I lampeggi del led indicano la potenza del segnale GSM.

L'alimentazione necessaria per la programmazione può essere fornita al modulo anche da adattatore USB.

## Lampeggi LED

 I segnali forniscono informazioni essenziali sul modulo, sulla potenza del segnale GSM e sui codici di errore effettivi. Per lampeggio intendiamo lampeggi tra due pause più lunghe.

• Un LED DI STATO (verde) fornisce un feedback del valore dell'intensità del segnale in base al grafico seguente:

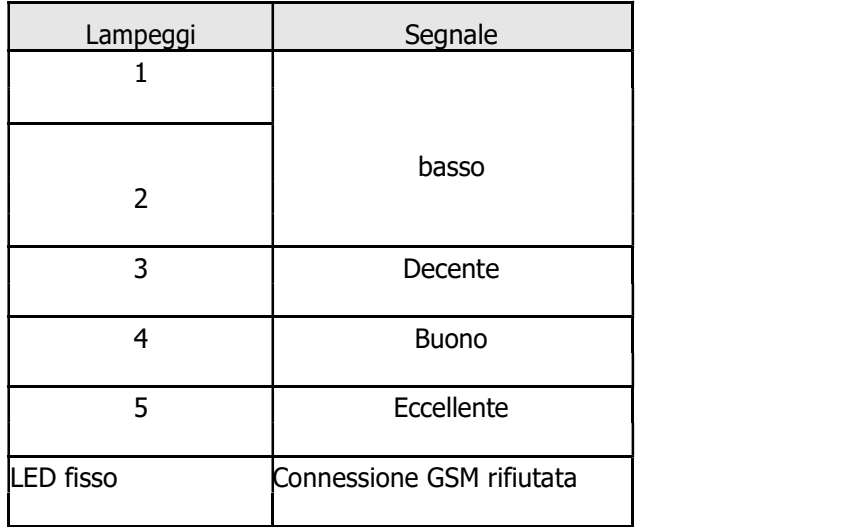

- Un LED ACT (rosso) acceso indica il processo di avvio all'avvio. In questa fase il modulo esegue i controlli iniziali. Durante il funzionamento riflette un evento (SMS o chiamata vocale).
- Se i led rosso e verde sono accesi contemporaneamente l'errore sarà identificabile tramite la tabella sottostante:

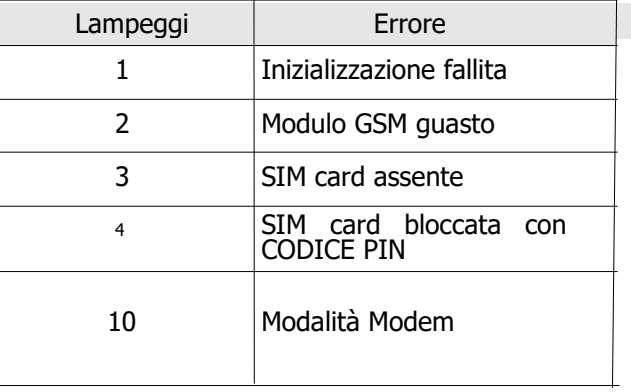

- Il lampeggio alternato dei led rosso e verde indica la funzione di "reset' dell'ingresso tamper. In questo modo il modulo GSM può essere ripristinato alle impostazioni originali di fabbrica.
- Per uscire dalla modalità modem, aprire la finestra di stato del modem nel menu di servizio in ProRead o riavviare il modulo

Il kit InterCom GSM è dotato di illuminazione della targhetta a LED, il cui colore può essere modificato nel software ProRread. (vedi pagina 9)

### Connessione modulo al PC

### Via USB adapter

- 1. Collegare l'adattatore USB allo slot indicato: Programmazione del modulo.
- 2. Gli adattatori USB possono fornire la tensione sufficiente per programmare il modulo GSM.
- 3. Collegare il connettore USB dell'adattatore a una prolunga USB e collegarlo a qualsiasi porta USB di un PC.

4. ATTENZIONE! Se si utilizza un sistema operativo Windows precedente, il sistema offre un'installazione automatica del driver. IMPORTANTE, non utilizzare il driver offerto ma proseguire l'installazione con il driver USB.

#### Installazione manuale del driver USB

utilizzare la versione a 32 o 64 bit appropriata per il proprio sistema operativo nel processo di installazione

- ✔ per verificarlo utilizzare il percorso del menu Pannello di controllo → Sistema
- ✔ collega il programmatore USB al tuo PC
- ✔ non scegliere l'installazione automatica offerta dal sistema
- ✔ Aprire il percorso Pannello di controllo → Sistema→ finestra Gestione dispositivi hardware.
- ✔ In questa finestra cerca Dispositivo sconosciuto (che ora sarà il programmatore, in seguito la porta seriale USB). Se non riesci a trovarlo, avvia il processo "Cerca modifiche hardware" dal menu della finestra superiore.
- ✔ Le proprietà del dispositivo possono essere ottenute facendo doppio clic sul dispositivo sconosciuto.
- ✔ Avvia il processo di aggiornamento del driver

✔ Nella finestra di installazione scegli la selezione manuale della posizione del driver, quindi scegli la cartella appropriata contenente il driver a 32 o 64 bit

- ✔ Fare clic sul pulsante Avanti per avviare l'installazione.
- ✔ Apri Gestione dispositivi (fai clic su Sistema→ Proprietà→ scheda Hardware → Gestione dispositivi)
- ✔ Cerca un dispositivo denominato USB Serial port (COM…) sotto Porte

✔ Se è necessaria la reinstallazione del driver, fare clic sul dispositivo, quindi scegliere la rimozione del driver, quindi seguire le istruzioni

- ✔ Avviare il software di programmazione.
- ✔ È necessario impostare il valore tra parentesi [USB Serial port (COM…)] nel software di programmazione
- ✔ Stabilire una connessione al modulo GSM.

### Connessione via adattatore Bluetooth

- 1. Collegare l'adattatore Bluetooth al modulo GSM e alimentarlo.
- 2. Attivare la possibilità di connessione Bluetooth sul proprio dispositivo (PC o cellulare Android).
- 3. Cerca il programmatore con l'aiuto del tuo dispositivo abilitato Bluetooth.
- 4. Dopo aver trovato l'adattatore è possibile associare il proprio PC/smartphone all'adattatore utilizzando il codice "1234".

### 5. Cercare il numero della porta COM della connessione (di solito in Proprietà → scheda Hardware)

6. Cercare il numero della porta COM della connessione (di solito in Proprietà → scheda Hardware)

7. Impostare il numero di porta anche nel software di programmazione (PC) o scegliere l'opzione di ricerca automatica della porta.

8. Stabilire una connessione al modulo GSM.

# Se si utilizza il sistema operativo Windows 8, il software di programmazione deve essere avviato in modalità di compatibilità "Windows XP SP2/SP3" (fare clic con il tasto destro sull'icona di avvio del programma  $\rightarrow$

#### $Proprieta \rightarrow Compatibilità$ )

In ogni caso è possibile verificare la connessione se si vede il nome del modulo connesso accanto al pulsante Start nel software di programmazione e il LED verde sul programmatore inizia a lampeggiare.

Se si dispone di una connessione stabilita tra l'adattatore e il PC o il telefono cellulare, è possibile avviare la configurazione del modulo.

- Facendo clic sul pulsante Avvia dopo aver stabilito la connessione, verranno acquisite le impostazioni dei moduli.
- Facendo clic sul pulsante Start/Default config (dopo una conferma) si ripristinerà il modulo alle impostazioni di fabbrica.
- Utilizzando l'applicazione Android le impostazioni vengono sempre acquisite dopo aver stabilito una connessione.

### Programmazione via software (PC)

Se hai scelto la configurazione da PC puoi utilizzare il nostro software scaricabile gratuitamente dal nostro sito Il programma viene eseguito automaticamente, non è necessaria alcuna installazione.

Compatibile con i sistemi operativi Windows 7, 8 e 10 Assicurati di utilizzare sempre il software più recente! Se è disponibile un software più recente, il modulo deve essere aggiornato prima della prima configurazione.

### Connessione: procedure

Per programmare il modulo scegliere tra connessione USB o Bluetooth.

- ProRead version: 2022.04.20 ProRead **ASC Global** Choose a language  $\overline{\phantom{0}}$ **COMS**  $\bullet$  ? COM info WiFiset USB connection  $G$  USB  $C$  Internet  $\cap$  Bluetooth Product connection **InterCom GSM** .<br>TStart/Default settings<br>TGSM Gate controll compact vie **O** Quit
- Sotto la selezione della lingua nell'elenco a discesa (COM 4 nell'immagine) è possibile selezionare la porta attraverso la quale si desidera comunicare con il programmatore del modulo. È possibile trovare questo valore (nel sistema operativo Windows) in Gestione dispositivi → Porta COM sul programmatore connesso. Se non sei in grado di decidere, puoi lasciare che il programma lo cerchi premendo la ricerca automatica della porta COM. La ricerca automatica della porta COM potrebbe richiedere diversi minuti.
- Se la connessione è andata a buon fine, nella scheda Connessione prodotto verrà visualizzato il nome del modulo.
- Facendo clic sul pulsante di avvio il software si collega al modulo e ne legge le impostazioni.
- Facendo clic sul pulsante Start/Default config, il modulo verrà ripristinato alle impostazioni di fabbrica predefinite dopo che è stata stabilita la connessione. (Prima dell'operazione il software chiede conferma se questa funzione non è stata precedentemente disattivata).
- Se non si desidera allegare un modulo solo per ispezionare le opzioni delle impostazioni, è possibile selezionare la finestra di prova dei prodotti in cui è possibile effettuare liberamente una selezione specifica delle proprietà del modulo e anche la preprogrammazione del modulo.

### Vista Compatta

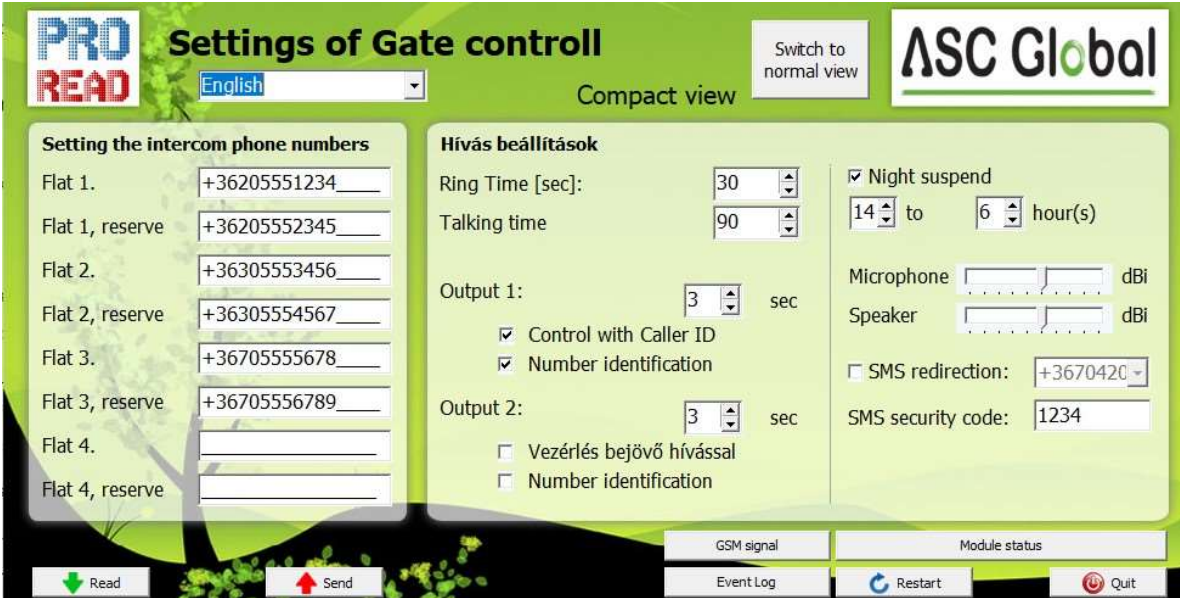

Le impostazioni più importanti, necessarie per la programmazione, sono riassunte nella visualizzazione compatta. Facendo clic sul pulsante passa alla visualizzazione normale possiamo tornare alla superficie di programmazione originale.

#### Nella vista compatta si possono dare i seguenti dati:

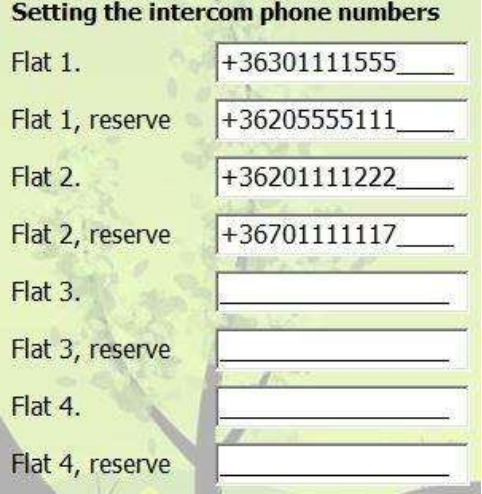

- Qui è possibile indicare i numeri di telefono ai quali si desidera inviare SMS o chiamate vocali. I numeri qui devono essere in forma internazionale per il funzionamento stabile!
- (Es.: +36201111155 o 0036201111133).

• Si possono assegnare numeri di telefono a 4 appartamenti (i pulsanti sono collegati agli ingressi del modulo che appartiene al determinato appartamento) • Quando il tempo di squillo è scaduto e il numero principale non ha risposto alla chiamata, verranno chiamati i numeri di riserva

• Questa lista può essere modificata anche tramite SMS, con il comando "Telxxy=Numero di telefono". Qui le "xx" indicano il numero dell'appartamento, la "y" indica che è il numero principale (1) o di riserva (2)

(Esempio: 1234TEL011=+36301234567,1234TEL012=+36302222233)

Puoi leggere ulteriori informazioni sui comandi SMS a pagina 14.

La durata dello squillo determina per quanto tempo il modulo sta tentando di raggiungere un determinato numero di telefono. Se il tempo è scaduto e il numero chiamato non risponde alla chiamata, il modulo chiamerà il numero di riserva che appartiene al determinato appartamento.

**Hívás beállítások**  $\ddot{\phantom{1}}$ Ring Time [sec]: 30  $\ddot{\phantom{1}}$ 30 **Talking time** 

Il tempo di conversazione è relativo alla durata della conversazione.

L'Intercom GSM non avvia una chiamata finché il tempo di conversazione non è scaduto. Si consiglia di indicare qui un valore basso per evitare addebiti elevati sulla SIM. Di default le due uscite lavorano in modalità monostabile.

• Qui puoi dare il tempo di controllo dell'uscita. Il valore massimo è 65.000 secondi.

• Abbiamo la possibilità di gestire le uscite con o senza identificazione del chiamante.

• In caso di identificazione del chiamante, il modulo rifiuta l'avvio del controllo da numeri che non sono nella lista dei numeri di controllo. Questa funzione contribuisce alla protezione del dispositivo, che è collegato all'uscita, dal controllo non autorizzato.

 Attivando la modalità di sospensione notturna, il modulo GSM non avvia la chiamata al numero indicato. Il blocco sarà applicato per tutti gli

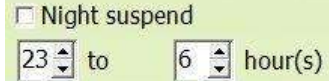

(L'impostazione viene aggiornata ogni giorno alle 0:00 in base all'impostazione dell'orologio del modulo GSM!)

appartamenti. Per attivare la modalità di sospensione notturna, è necessario riavviare.

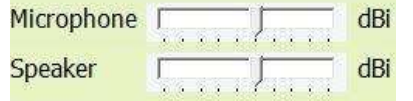

• Il cancello o la porta possono essere gestiti anche durante l'orario di sospensione notturna.

• Configurando il livello del segnale del microfono e dell'altoparlante, è possibile modificare il volume dell'altoparlante e la sensibilità del microfono del dispositivo collegato all'InterCom GSM.

- Inoltre, qui puoi modificare il codice di sicurezza SMS. Con questo codice puoi o configurare le impostazioni del modulo dopo l'installazione. (nel caso in cui la configurazione specifica non richieda il collegamento diretto al dispositivo)
- È possibile scegliere un colore per l'illuminazione del pannello portanome.

(Off per impostazione predefinita) Bianco/Rosso/Verde/Blu/Viola/Ciano/Giallo

• Nella parte inferiore dello schermo è possibile leggere il registro eventi e la potenza del segnale GSM. Inoltre, qui puoi controllare lo stato attuale del modulo GSM.

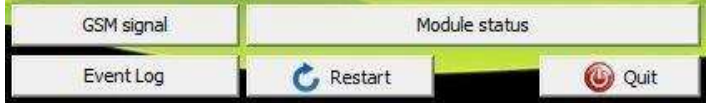

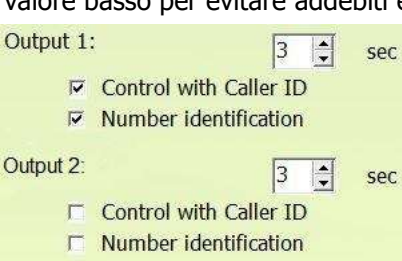

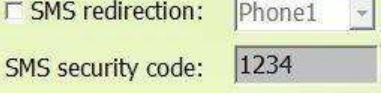

### Controllo stato del modulo

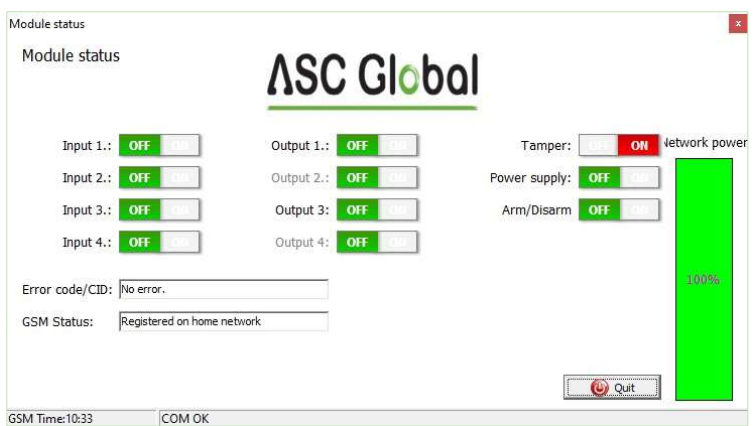

È possibile raggiungere lo stato attuale tramite il pulsante **Manutenzione → Mostra stato modulo** Con la richiesta di stato del modulo sarai informato di quanto segue:

- stati degli ingressi
- stati delle uscite
- Notifica manomissione sabotaggio

notifica di mancanza di alimentazione

• stato modulo inserito/disinserito

• visualizzazione dei codici di errore/evento che si verificano (es.: nessuna scheda SIM inserita, scheda SIM bloccata dal codice PIN) verifica del processo di invio del codice Contact ID (alla stazione di vigilanza) (es. stato dell'handshake)

• Stato della connessione GSM (es. connesso alla rete, roaming, nessuna connessione, connessione rifiutata) potenza effettiva del segnale GSM (aggiornamento in secondi)

### Disattivazione codice PIN

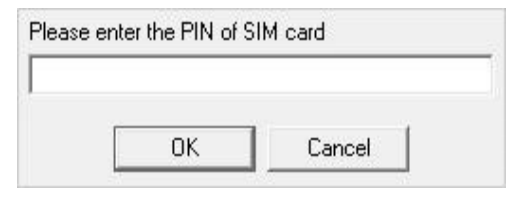

inserendo la SIM nel modulo la richiesta del codice PIN deve essere disattivata • Se non l'hai ancora fatto, puoi spegnere alle

o Manutenzione→ Disattiva richiesta codice PIN.

• Verrà visualizzata la seguente finestra, in cui è possibile inserire il codice e la sua richiesta verrà disattivata.

### Lettura Lista Eventi

 Il registro eventi può essere visualizzato facendo clic sul pulsante Manutenzione  $\rightarrow$  Leggi registro eventi:

• Può memorizzare fino a 16.000 eventi in modalità FILO (first in-last out).

• L'elenco acquisito può essere salvato in un file "csv" per un successivo esame. Questo può essere fatto anche nell'elenco degli eventi cliccando

o il pulsante "Apri csv".

• Nella colonna Token ci sono brevi informazioni sull'evento.

• Nella colonna Data vengono memorizzate le date di

notifica. IMPORTANTE! La data sarà precisa se l'orologio del modulo è sincronizzato con un PC o con un sistema GSM. Quest'ultimo viene eseguito automaticamente dal modulo quando è connesso alla rete dell'operatore.

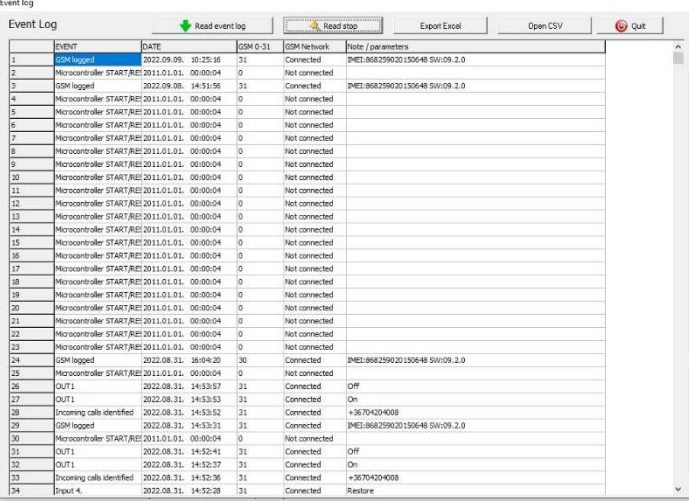

### GSM Signale

GSM 0-31 indica la potenza del segnale al momento della creazione. 31 è il più alto, 0 indica lo stato senza connessione.

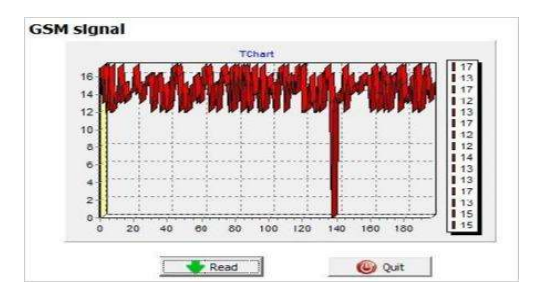

• Rete indica se il modulo era connesso al gestore di rete al momento della creazione.

• Nella colonna Commento/parametro vengono memorizzate informazioni aggiuntive relative alla notifica.

• Inizialmente il grafico è vuoto; la lettura può essere avviata premendo il pulsante Readout event log.

• I dati più recenti appariranno in cima all'elenco seguiti da

• voci meno recenti man mano che si scende nella classifica.

• Se non è necessaria la lettura dell'intero grafico, è possibile interromperla con il pulsante Interrompi lettura.

L'elenco di lettura può essere esportato dal software in un grafico "csv" (es. Excel) in modo che possa essere facilmente inviato e archiviato in un secondo momento.

## Numeri telefonici di controllo

Nella sezione numeri di telefono di controllo è possibile impostare i numeri di telefono che possono controllare le uscite.

• I numeri di telefono possono essere memorizzati nella memoria del modulo (massimo 1.000 pezzi). Inoltre, nella scheda SIM possono essere memorizzati numeri di telefono aggiuntivi.

• Utilizzando la memoria interna, il modulo sarà indipendente dalla memoria della scheda SIM.

 • Leggere sempre la memoria prima di modificare l'elenco con il pulsante Leggi numeri dalla memoria. Per salvare utilizzare il pulsante Salva numeri in memoria

• I numeri memorizzati devono essere in formato internazionale. A causa della lunghezza del numero si consiglia di utilizzare ''+'' (es.: +36301234567)

• Sono inoltre possibili la memorizzazione, la modifica e il salvataggio di numeri da file .csv. I numeri di controllo possono essere associati a uscite specifiche.

• La lista può essere modificata anche tramite comando SMS con i comandi ADD=numero di telefono (aggiunta) e DEL=numero di telefono (cancellazione) (Esempio: 1234ADD=+36301234567, 1234DEL=+36301234567)

• Ulteriori informazioni sui comandi SMS sono disponibili a pagina 14.

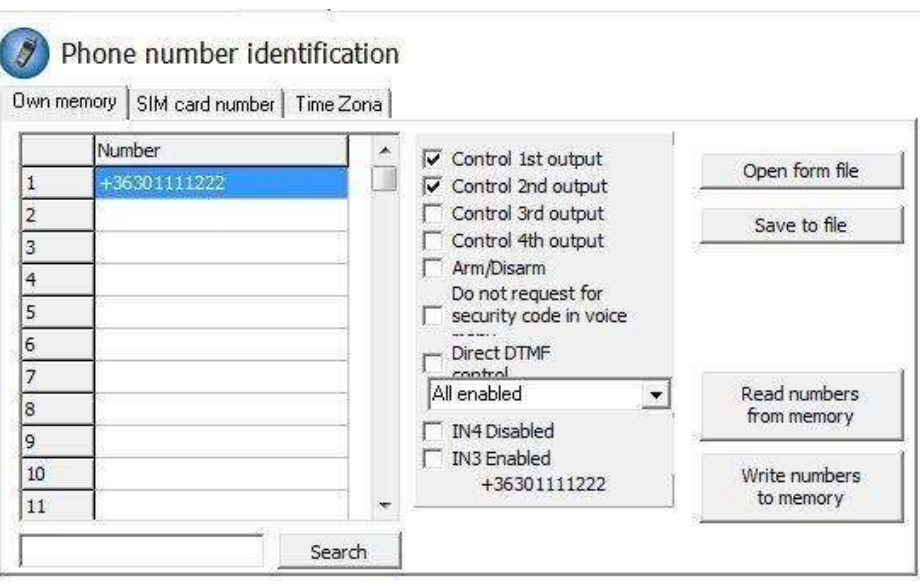

# Configurazione Uscite

 Nella finestra Output è possibile modificare le impostazioni di output. Il tipo di uscita può essere **monostabile**, vale a dire uno con stato (commuta per un dato periodo e poi ritorna allo stato originale), o **bistabile**, cioè con due stati (tornerà allo stato originale solo dopo un nuovo controllo).

• Per quanto riguarda il funzionamento monostabile, il tempo di commutazione può essere impostato in secondi o minuti. Può durare al massimo 65.000 secondi.

• L'SMS non riuscito indica che l'output verrà controllato quando l'operatore di rete rifiuta l'invio di un SMS.

• Scegliendo l'uscita guasto GSM sarà controllata fino a quando la rete GSM ritorna al suo stato normale

• Per quanto riguarda il controllo dell'uscita, può essere impostato se si desidera controllare con una chiamata in arrivo o se deve essere attivato da un evento di allarme

# Configurazione Tamper

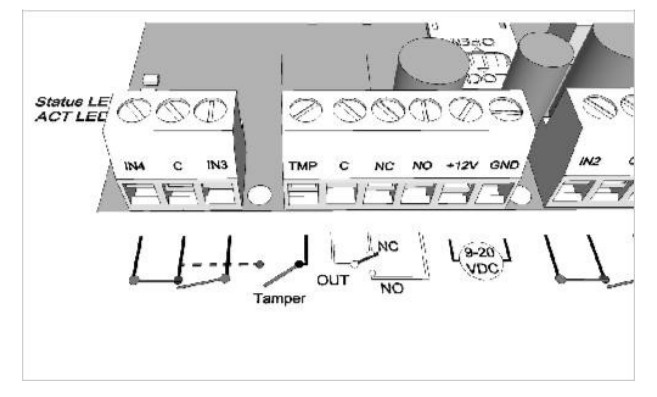

 Il modulo GSM facilita il collegamento di un tamper. Essenziale di questa protezione è che il modulo attiverà un allarme se la custodia GSM viene rimossa.

• Il suo connettore è vicino al primo connettore condiviso di uscita della centrale principale. L'utilizzo del connettore è simile all'ingresso: adatto solo per il monitoraggio di cortocircuiti o circuiti aperti. Il connettore deve essere collegato secondo lo schema elettrico. È possibile utilizzare qualsiasi terminale di input condiviso. NON UTILIZZARE IL TERMINALE DI USCITA CONDIVISO (C).

Collegare il punto di connessione Tamper (TMP) con il punto Comune (C) degli ingressi

Le impostazioni del connettore antimanomissione non differiscono da qualsiasi altra impostazione di ingresso. Il connettore on demand può essere utilizzato come 5° ingresso.

Se si utilizza la manomissione per il monitoraggio della rimozione del caso, il tipo di input deve essere impostato come chiuso per impostazione predefinita. Accorciare il terminale prima dell'accensione e poi rilasciarlo entro 3

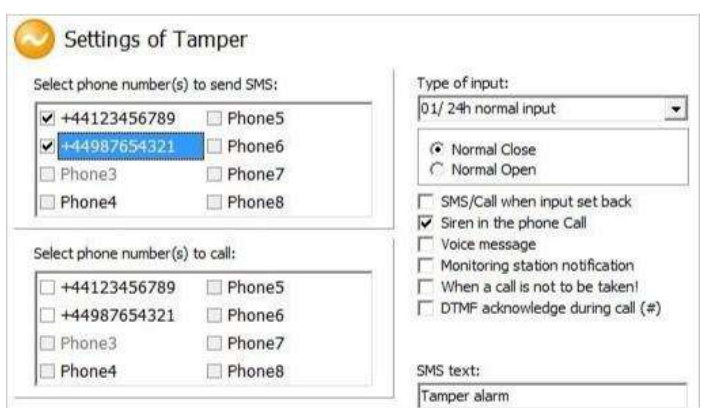

secondi riporterà il modulo GSM alle impostazioni di fabbrica. Questo progresso è indicato dai lampeggi alternati dei LED ACT e STATUS.

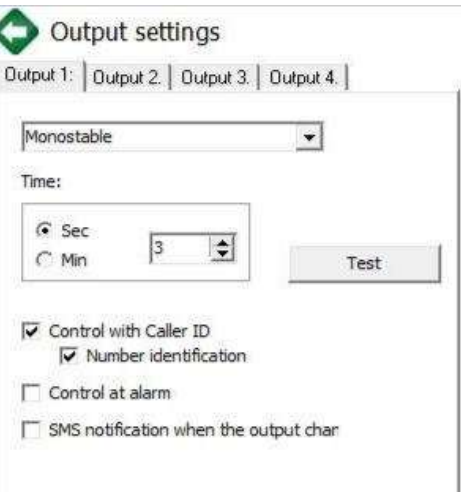

### Monitoraggio tensione

Il dispositivo GSM è in grado di monitorare la sua fonte di alimentazione e inviare notifiche dei suoi problemi

• Nella scheda Power monitor il livello di tensione di trigger

• può essere impostato. Al di sotto di questo il modulo invia un avviso. I nostri moduli della serie Pro hanno connettori della batteria che

- può essere utilizzato per collegare la Pro Battery.
- IMPORTANTE! Moduli senza alimentazione ausiliaria
- l'alimentazione si spegnerà se non c'è alimentazione principale.
- Le restanti impostazioni delle funzioni corrispondono alle impostazioni di ingresso.

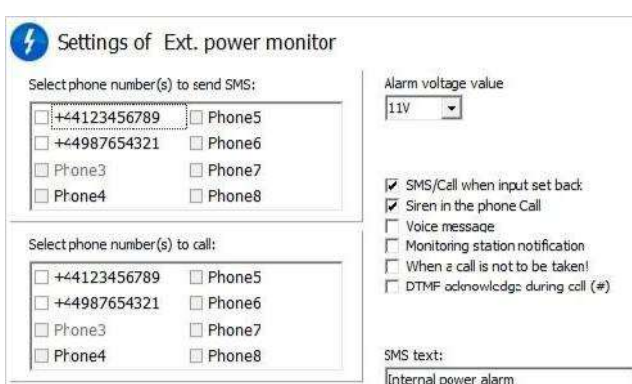

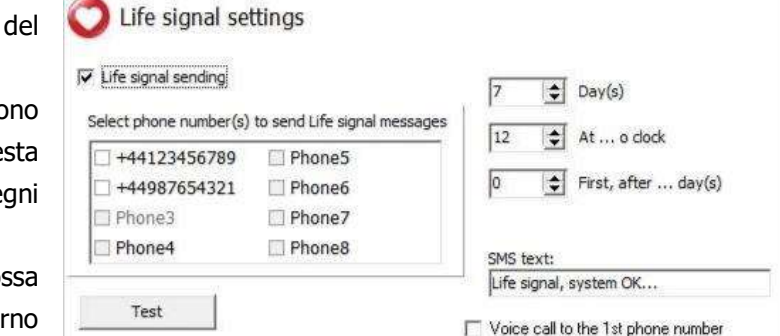

### Stato in Vita

Con l'invio di segni vitali l'utente può essere sicuro funzionamento impeccabile del sistema.

I periodi di invio del segno vitale e anche l'ora esatta posso essere impostati per la notifica. Per utilizzare que funzione, è necessario selezionare Invia controllo se vitali!

È anche importante che il giorno del primo segnale po essere programmato in modo che non arrivi il gio dell'installazione. È possibile impostare il giorno di attivazione del segno vitale.

È possibile modificare l'invio di segni vitali con il

sequente comando SMS: 1234LIFETEST=cccsstttttttt

 $ccc \rightarrow invio cicli/qiorni (es.: 007 qiorni)$ 

 $ss \rightarrow$  ora di invio in un giorno

tttttttt → a quale numero di telefono verrà notificato (es.: 00100000 → invierà il messaggio al 3° numero di telefono)

### Programmazione via SMS

Il modulo può anche essere programmato tramite comandi SMS. Gli SMS iniziano sempre con il codice di sicurezza che puoi modificare quando vuoi. I comandi possono essere impilati ma la lunghezza dell'SMS deve essere inferiore a 160 caratteri.

Il modulo (se possibile) invierà SMS di risposta dopo ogni messaggio. È possibile disattivarlo con il comando NO SMS o con il comando RECALL quando il modulo effettua una chiamata per confermare l'avvenuta programmazione. Criteri di comando:

- non può contenere caratteri accentati
- i caratteri di comando sono maiuscoli
- i comandi devono essere separati da uno spazio
- oltre = puoi anche usare  $#$ .
- i messaggi devono iniziare con il codice di sicurezza seguito dal primo comando senza spazio
- Il comando di testo SMS deve terminare con il carattere

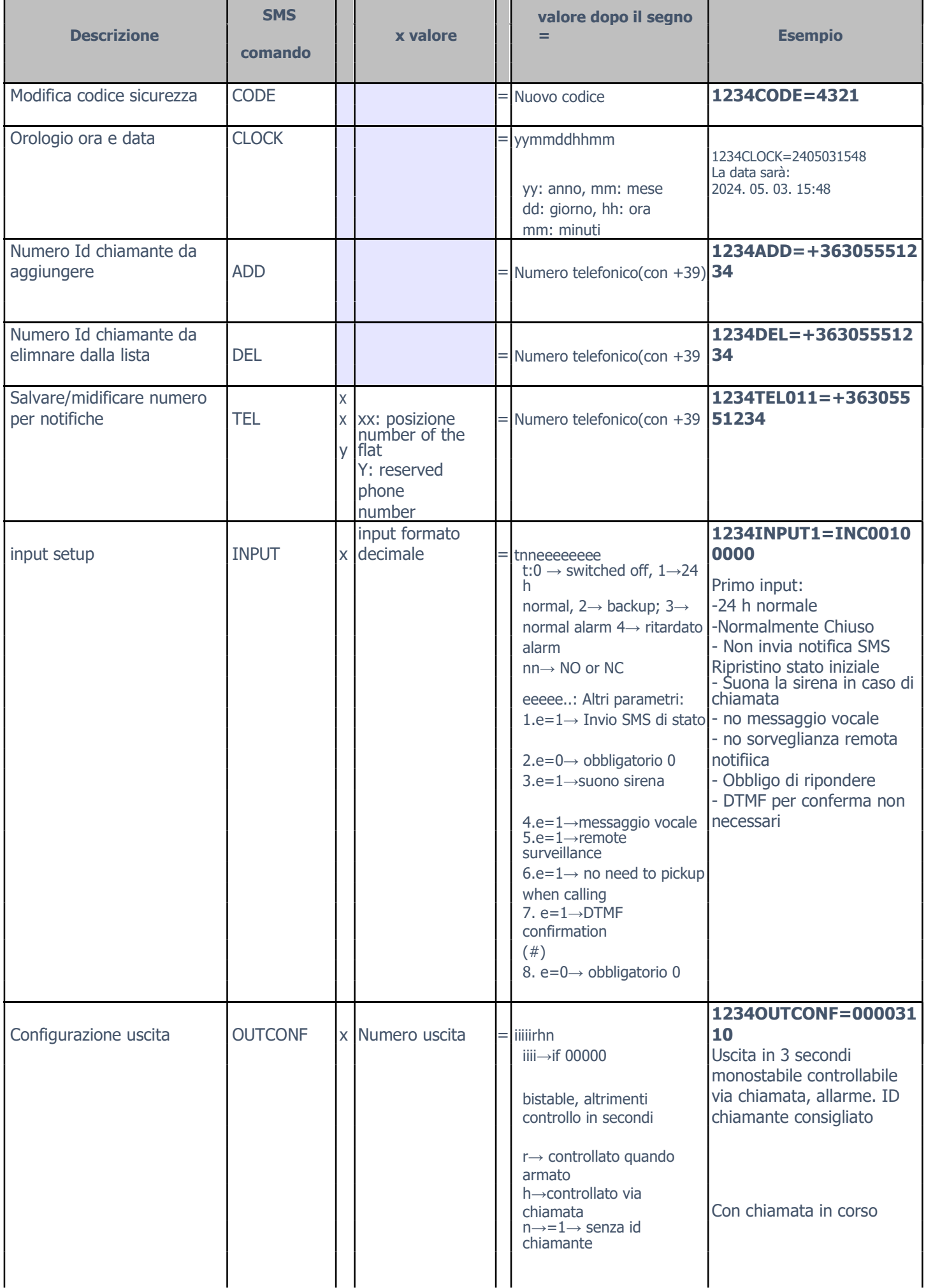

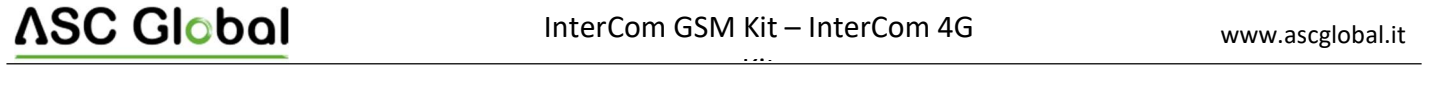

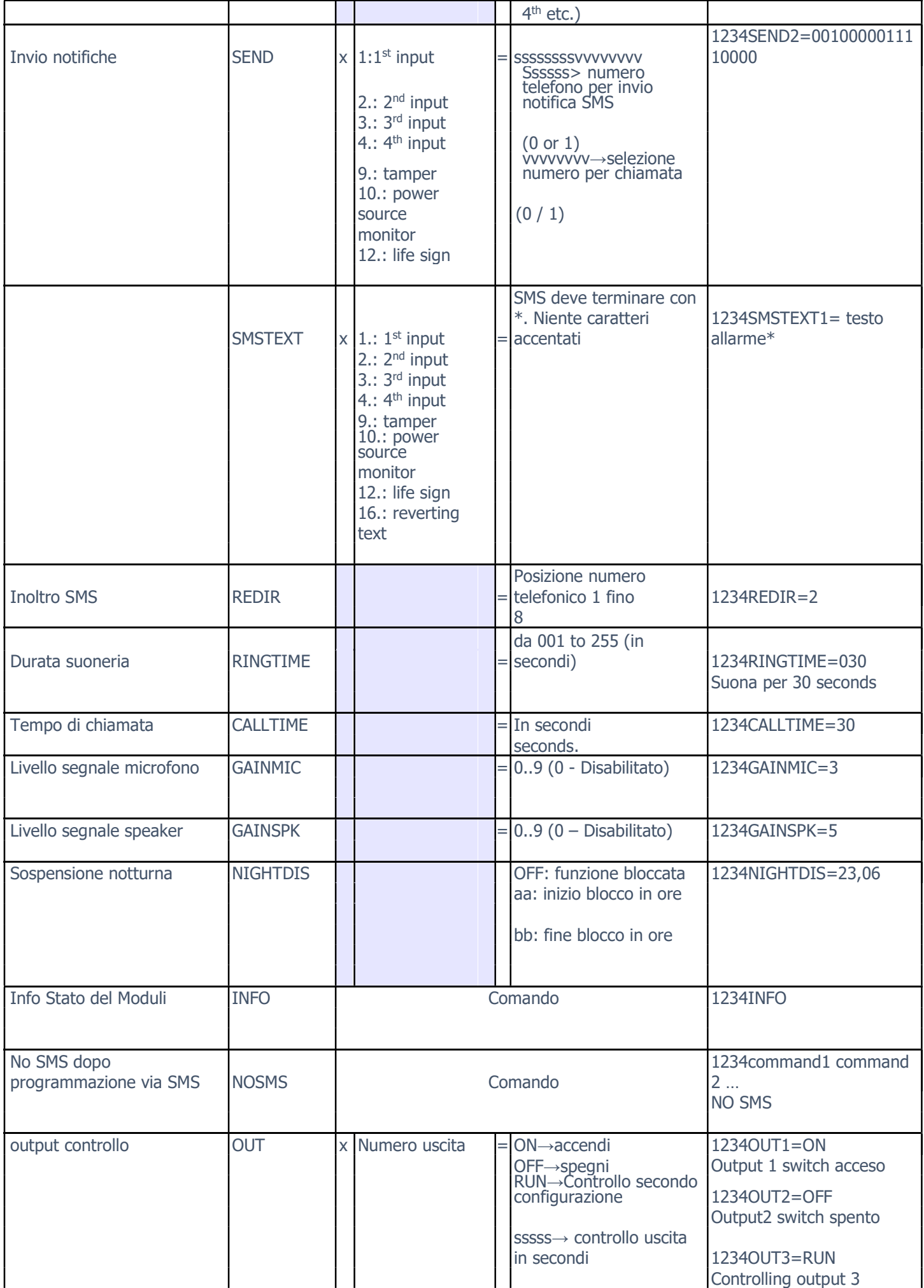

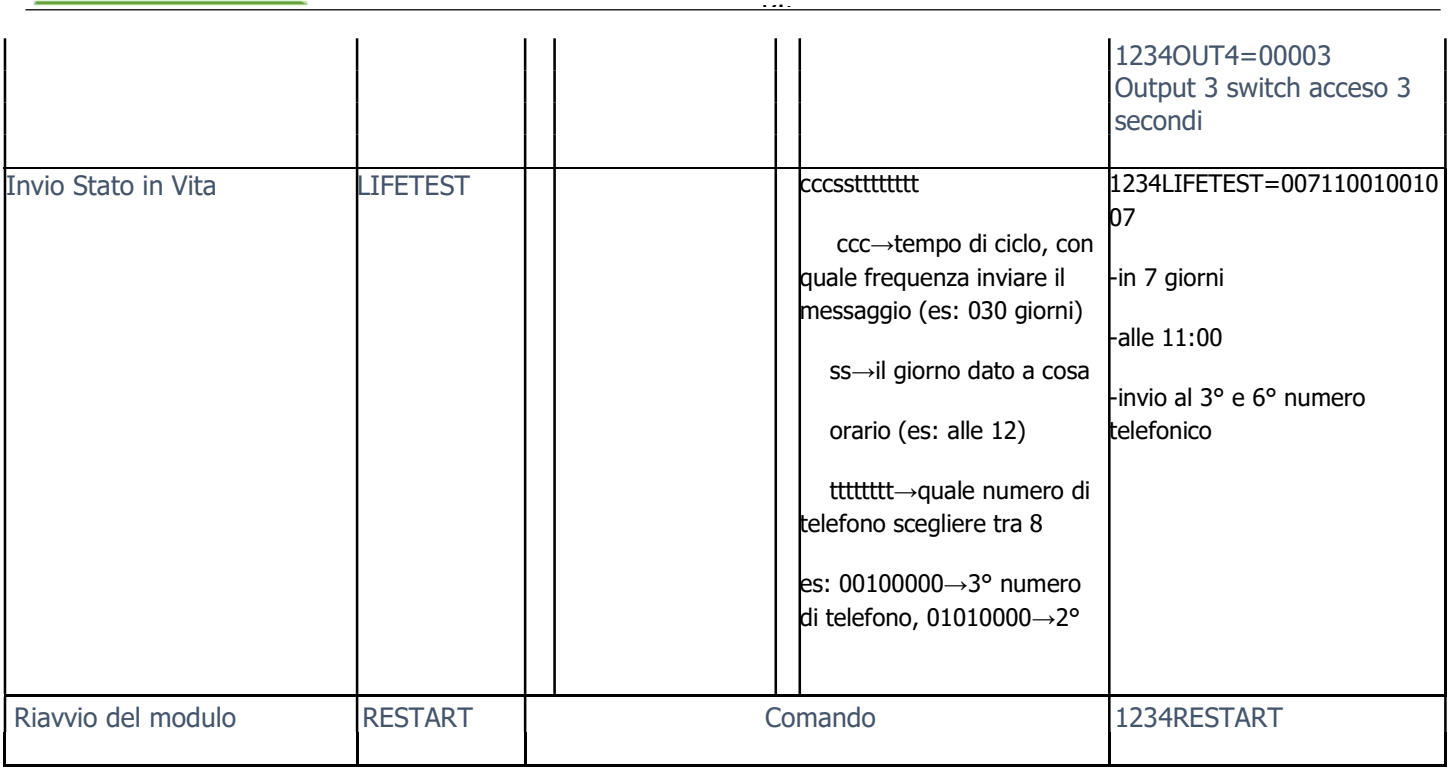

### SMS esempi

1° messaggio: inserire la configurazione e selezionare il 3° numero di telefono per la notifica. Invio SMS e messaggio vocale al 3° numero.

5384TEL3=+36201255335 CLOCK=1401200922 INPUT2=4NO00100000 SEND2=0010000000100000

#### Il testo dell'SMS è il seguente:

5348 → Codice di sicurezza SMS, ogni nuovo SMS può essere avviato con questo codice (per modificarlo utilizzare il comando CODE. Codice di default: 1234)

TEL3=→modifica del 3° numero di telefono per la notifica. Indica il numero in formato internazionale.

OROLOGIO= cambia la data come segue: 2014.01.20 09:22

INPUT2=→ impostando il 2° ingresso come segue: ingresso normalmente aperto ritardato che invia allarme sirena quando si verifica un evento. SEND2=→secondo ingresso invia SMS e messaggio vocale al 3° numero telefonico

2° messaggio:

- modificare il testo SMS del secondo ingresso
- impostazione del messaggio di output e segni vitali e
- salvataggio di un numero di controllo dell'uscita per il controllo
- infine modificare il codice di sicurezza SMS

5384=SMSTEXT2=secondo ingresso allarme" OUTCONF1=00003010 ADD=+36705553456

LIFETEST=007123000100000 CODICE=2345

SMSTEXT2=→modifica il testo SMS del secondo ingresso. Nessun carattere accentato!

OUTCONF1=→ configurazione uscita: monostabile per 3 secondi con identificazione del chiamante

ADD=→Aggiunta del numero di telefono all'identificazione del chiamante

LIFETEST=→invio settimanale del segnale vitale alle 12:30 al 3° numero di telefono